## $\frac{1}{2}$  kaltura

## Live Stream Reporting - User Engagement Report Details

Last Modified on 11/26/2022 11:44 pm IST

A User Engagement Report may be downloaded for live stream entries.

In the KMC, Kaltura MediaSpace or KAF application

- 1. Go to the Analytics section for the desired entry,
- 2. Select Export and User Engagement.

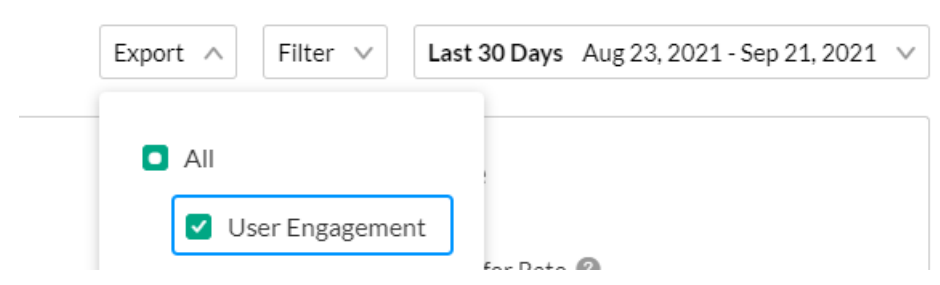

You will receive an email with a download link for a CSV file.

## An example file is displayed here.

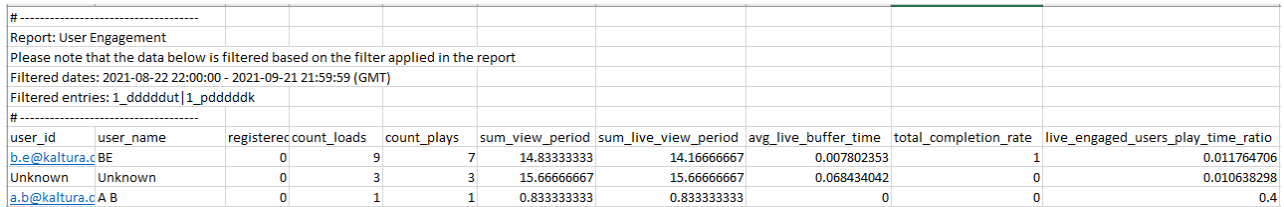

## Field Description

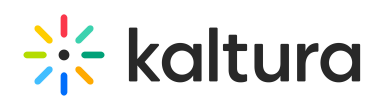

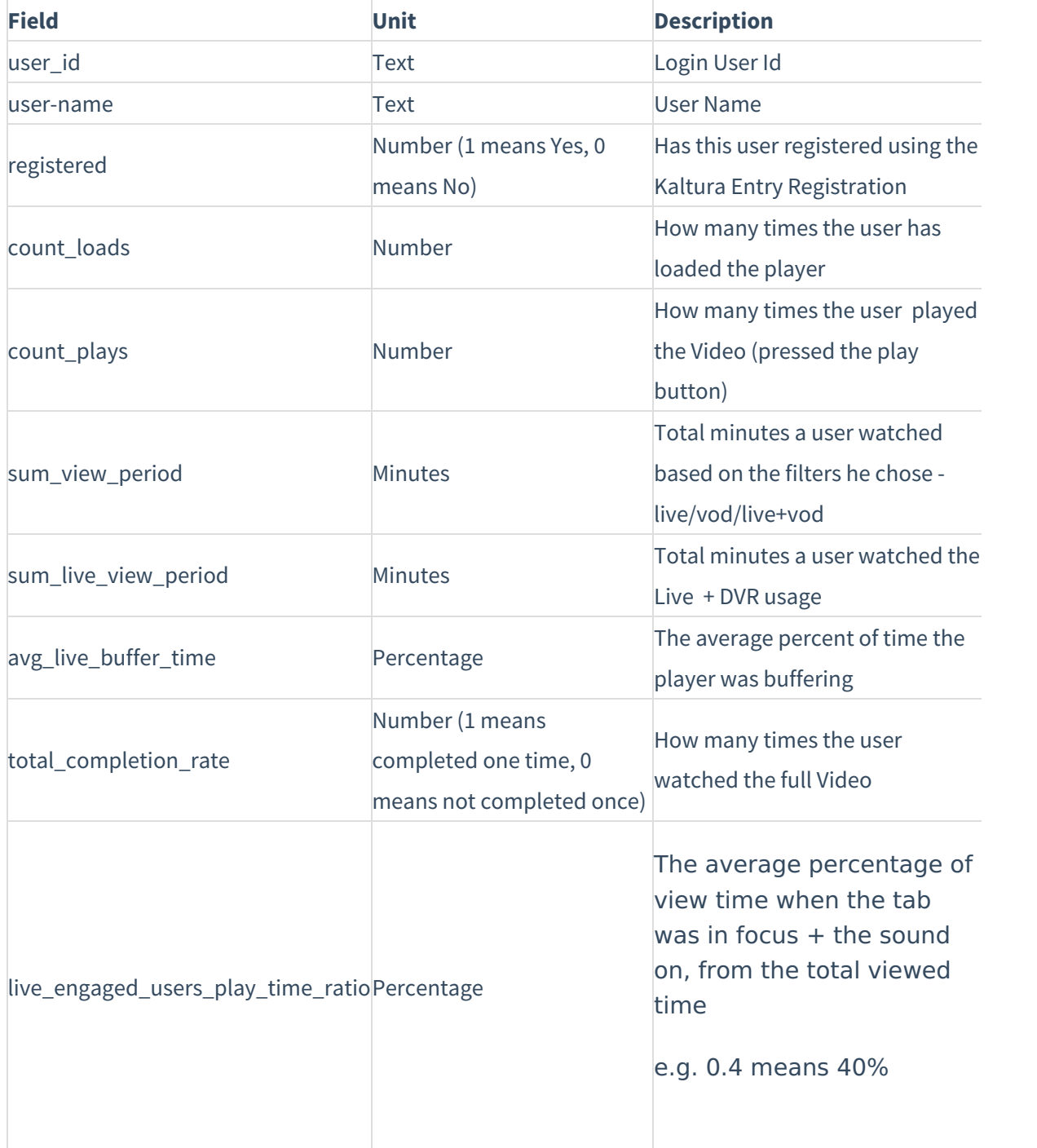